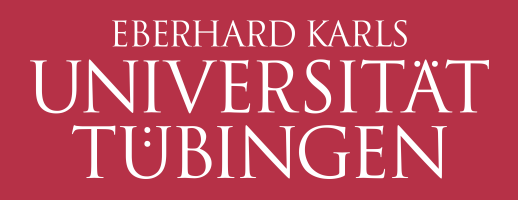

# **Das Tübinger Softwareprojekt**

Projektvorschläge SS 2015 – WS 2015/16

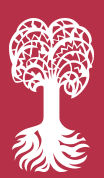

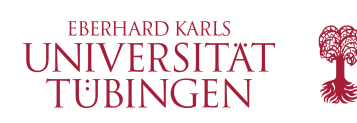

### Projekte

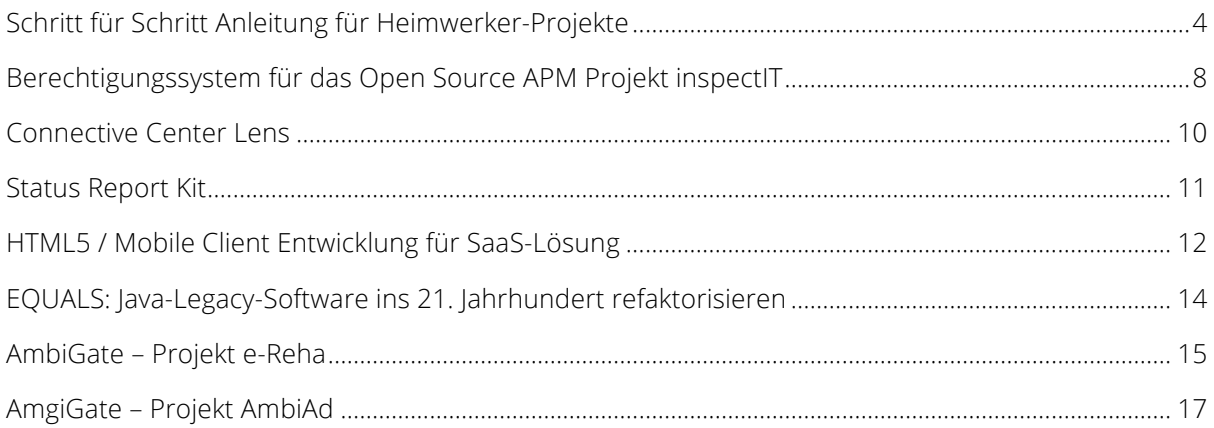

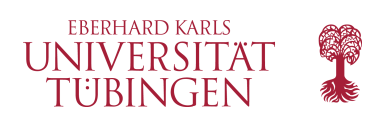

### **Schritt für Schritt Anleitung für Heimwerker-Projekte**

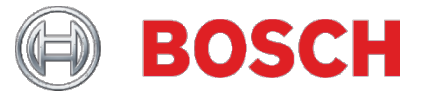

#### **Hintergrund**

Seit mehr als 125 Jahren verbinden sich mit dem Namen "Bosch" zukunftsweisende Technik und bahnbrechende Erfindungen, die Geschichte geschrieben haben. Bosch ist ein weltweit agierendes Unternehmen, das in den unterschiedlichsten Bereichen tätig ist.

#### **Geschäftsbereich**

Der Geschäftsbereich Power Tools der Bosch-Gruppe ist Weltmarktführer bei Elektrowerkzeugen, Elektrowerkzeug-Zubehör und Messtechnik. Im Jahr 2013 erwirtschafteten rund 19 000 Mitarbeiter einen Umsatz von 4,0 Milliarden Euro. Innovationsfähigkeit und Know-how-Vorsprung bestimmen den Bosch Unternehmenserfolg. Mit unseren langjährigen Kompetenzen und Erfahrung entwickeln wir innovative Produkte, Technologien und Verfahren.

#### **Projektthema**

Ziel dieser Projektarbeit ist der Entwurf und die Implementierung eines Systems im Umfeld sozialer Medien zur Anleitung von Heimwerkern bei der Durchführung ihrer Projekte. Neu dabei ist die Abkehr von der klassischen Projektskizze hin zur Verwendung von Tablets oder Smartphones zur Durchführung der Projekte.

Das System führt Heimwerker Schritt für Schritt von der Auswahl eines neuen Projektes bis zum fertigen Produkt. Heimwerker können selbst Schritt für Schritt Anleitungen

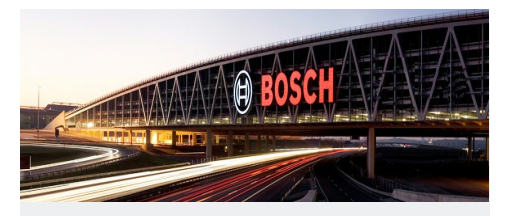

**Robert Bosch GmbH** 

Zentrum für Forschung und Vorausentwicklung Robert-Bosch-Campus 1 71272 Renningen

Dr.-Ing. Michael Dambier Tel. +49(711)811-24815 Michael.Dambier@de.bosch.com

Dipl. Inform. Sven Braun Tel. +49(711)811-24483 Sven.Braun@de.bosch.com

erstellen. Andere Heimwerker können nun diese neuen Schritt für Schritt Anleitungen nutzen.

Die erstellten Schritt für Schritt Do-it-yourself (DIY) Anleitungen sollen für zwei Nutzergruppen anpassbar und anwendbar sein. Zum Einen der "DIY Beginner", der keine oder nur geringe Erfahrungen im Bereich DIY mitbringt und einen hohen Informationsbedarf hat. Zum Anderen der "DIY Professional", der routiniert und regelmäßig DIY Projekte durchführt. Zu welcher Nutzergruppe ein Heimwerker für ein Projekt gehört, ergibt sich aus seinem Heimwerkerprofil.

#### **Einzusetzende Technologien**

Das System ist Server basiert und nutzt idealerweise ein Tablet oder Smartphone als Front-End je Heimwerker.

Die technische Basis des Servers wird ein Java Application Server, wie Jetty oder eine Portal Plattform, wie LifeRay darstellen. Die genaue Auswahl wird vom Systementwurf abhängen und erfolgt in Abstimmung mit dem Auftraggeber.

Die Speicherung der Schritt für Schritt Anleitungen wird in einer Datenbank erfolgen. Dies wird aus heutiger Sicht eine dokumentenzentrierte Datenbank sein. Mit dem Systementwurf wird sich entscheiden, ob andere NoSQL-Varianten oder Relationale Datenbanken geeigneter sind. Die genaue Auswahl erfolgt in Abstimmung mit dem Auftraggeber.

Zur Umsetzung des User Interface auf Tablets sind native Apps, reine Web-Technolgien und eine Mischung denkbar. Bei letzterem würde beispielsweise eine Web-Anwendung in einer App dargestellt werden. Bei der Auswahl der Technologien soll explizit HTML5 berücksichtigt werden – auch unter dem Aspekt "Offline Web

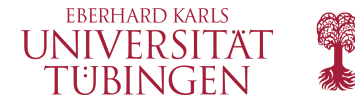

Applikation(en)", da eine ständige Internetverbindung gerade in einer Werkstatt nicht vorausgesetzt werden kann.

#### **Rahmenbedingungen**

Die Entwicklung erfolgt iterativ, inkrementell – beispielsweise gemäß Scrum.

Als Versions- und Konfigurationsmanagement-Werkzeug wird git genutzt. Dem Auftraggeber wird bei jedem Sprint-Review ein aktueller Clone des Repositories übergeben.

Die Dokumentation des Systems folgt dem arc42 Template und entsteht parallel mit der Entwicklung des Systems. In der Dokumentation werden insbesondere die Entscheidungen für ausgewählte Technologien und am Markt verfügbare Produkte (Components of the shelf products – COTS) begründet. Die Dokumentation wird zusammen mit dem Quelltext versioniert.

Idealerweise nutzt das Team eine Social-Coding Platform wie GitHub oder Stash. Hierbei muss jedoch berücksichtigt werden, dass die entstehenden Artefakte und der Quelltext nicht öffentlich zugänglich sein sollen.

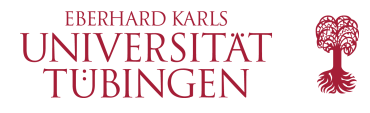

#### SS 2015 - WS 2015/16

#### **Ein Beispiel für ein Projekt ist der Bau eines Vogelhauses**

Nachdem die benötigten Materialien, Elektrowerkzeuge sowie Hilfsmittel ausgewählt wurden, kann der Bau des Vogelhauses anhand der Schritt für Schritt Anleitung beginnen.

Die nachfolgenden Schritte erklären genauestens das Vorgehen.

### **1. Front und Rückwand zuschneiden**

Übertragen Sie die Konstruktionszeichnung auf die Frontplatte. Zeichnen Sie die Dachschrägen mit Hilfe des Lineals und Zirkels ein. Sägen Sie nun mit der Stichsäge den Dachgiebel an den Linien entlang aus. Zeichnen Sie die Dachschrägen und die Löcher für die Aufhängung ein und schneiden Sie die Rückwand entsprechend zu. Jetzt bohren Sie die entsprechenden Löcher in die Front und Rückwand des Vogelhauses. Um das große Schlupfloch schnell und einfach auszusägen, verwenden Sie eine Lochsäge als Aufsatz für Ihre Bohrmaschine.

### **2. Front und Rückwand mit Seitenteilen verbinden**

Front und Rückwand werden mit jeweils vier Schrauben an die Seitenteile geschraubt. Nehmen Sie die Teile wieder auseinander und zeichnen Sie die Position der Schrauben genau mittig zwischen der eingezeichneten Linie und dem Rand ein. Bohren Sie die Schraubenlöcher mit dem 4-mm-Bohrer in der Front und in der Rückwand vor. Nun fügen Sie die Front und das Seitenteil jeweils so zusammen, wie sie verschraubt werden und bohren mit einem 3-mm-Bohrer durch die Löcher hindurch in das Seitenteil hinein. Danach nehmen Sie den Akkuschrauber, und montieren Sie die Vorder- und Rückseite sowie die Seitenteile mit Schrauben.

### **3. Bodenplatte vorbereiten und montieren**

Zeichnen Sie zunächst die Löcher zur Befestigung der Futterkugeln auf der Bodenplatte ein und durchbohren Sie diese. Die Bodenplatte wird mit 8 Schrauben, je zwei pro Hauswand, von unten an das Vogelhaus geschraubt. Setzen Sie die vier Wände des Vogelhauses darauf. Zeichnen Sie dann den Umriss des Hauses von innen und außen mit dem Bleistift nach. Bohren Sie die Löcher durch die Bodenplatte und in die Unterseite der Wände wie beschrieben vor. Befestigen Sie die Bodenplatte von unten mit Schrauben.

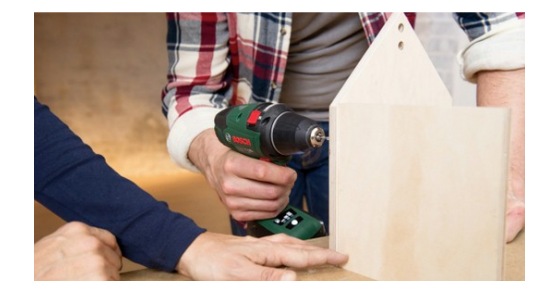

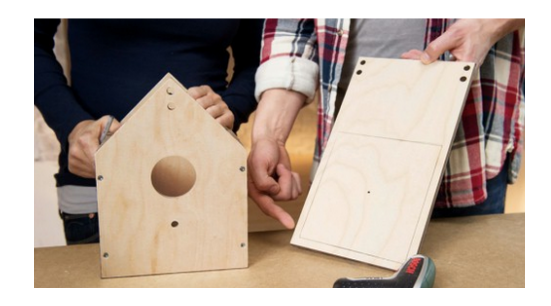

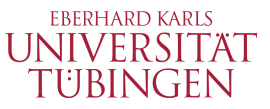

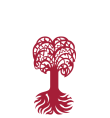

#### **4. Zaun anbringen**

Nun bringen Sie noch einen Zaun an Ihrem Vogelhaus an. Verschrauben Sie die seitlichen Leisten mit jeweils vier und die vordere Leiste mit drei Schrauben entsprechend der Konstruktionszeichnung der Bodenplatte. Das Satteldach wird nicht mit den Wänden verschraubt, sondern durch die Aufhängung über Kordeln mit dem Haus verbunden. Als Führung für die Kordeln bohren Sie, wie in der Konstruktionszeichnung beschrieben, noch vor dem Zusammenbau des Daches je zwei Löcher durch die beiden Dachhälften. Jetzt werden die zwei Dachteile zu einem Satteldach verschraubt. Zeichnen Sie die Löcher für die Schrauben wie zuvor beschrieben an, und versenken Sie die Schaubköpfe.

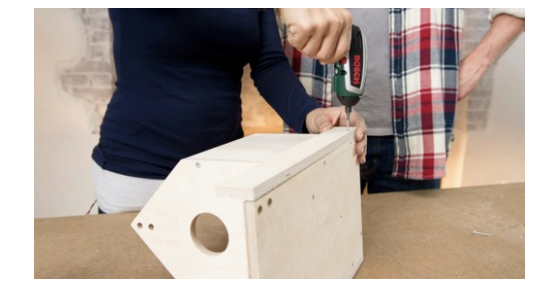

#### **5. Kordel anbringen für die hängende Variante**

Für die Aufhängung benötigen Sie zwei Kordeln pro Giebelseite. Nehmen Sie zwei Kordeln und schnüren Sie jeweils einen Dübel am Ende als Halterung fest. Nun fädeln Sie die Kordeln durch das untere Loch im Giebel von innen nach außen und durch das obere Loch wieder zurück nach innen. Nun fädeln Sie die Kordeln durch die Löcher im Dach, indem Sie die eine Kordel durch das Loch auf der linken und die andere Kordel durch das Loch auf der rechten Seite des Daches führen. Jetzt können Sie die Kordelenden nach Wunsch zusammenbinden und das Vogelhaus aufhängen. Fertig ist das Vogelhaus.

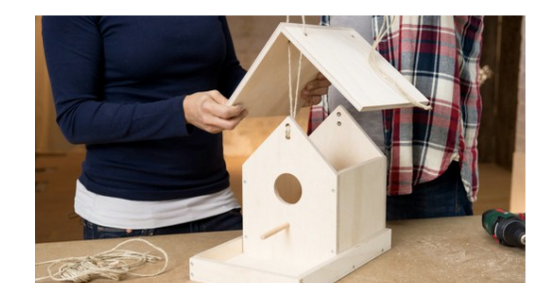

Die nachfolgenden Links geben nochmals einen genaueren Überblick einer Schritt für Schritt Anleitung zum ausgewählten Beispiel.

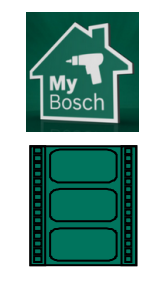

https://www.bosch-do-it.de/de/de/bosch-elektrowerkzeuge/wissen/projektanleitungen/vogelhausfuer-balkon-und-garten-68609.jsp

https://www.youtube.com/watch?v=uobdbSupy6w

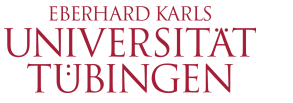

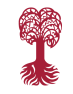

### **Berechtigungssystem für das Open Source APM Projekt inspectIT**

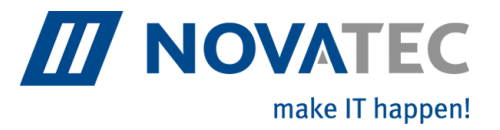

*Unterstützen und Erweitern Sie das Open Source APM Projekt inspectIT um eine Komponente zur Authentisierung und Authorisierung (Java).*

Application Performance Management (APM) beschreibt die Überwachung und das Management von Anwendungsperformance und Verfügbarkeit von Software Systemen. APM unterstützt beim Auffinden und Lösen von Performance Problemen und stellt sicher dass ein definierter Service Level erreicht und gehalten werden kann.

Diverse Studien belegen, dass die Anwendungsgeschwindigkeit stark mit betriebwirtschaftlichen Kenngrößen verbunden ist. So publizierte Amazon im Jahre 2008, dass jede 100ms Verbesserung der Ladezeiten den Umsatz um 1% steigert.

Die Lösung inspectIT (www.inspectIT.de) wird von der NovaTec Consulting GmbH seit 2008 kontinuierlich entwickelt. Anfang des Jahres wurde entschieden das Projekt als erstes APM Projekt überhaupt Open Source zu stellen. inspectIT ermöglicht es transparent Anwendungen zu monitoren und detaillierte Aufrufsbäume zu erstellen, welche zur Diagnose von Performance Problemen verwendet werden können. Diverse studentische Leistungen haben inspectIT bisher bereits erweitert und verbessert.

#### **Aufgabenstellung**

inspectIT wird häufig in Produktionsumgebungen verwendet. Dort analysiert inspectIT das System und sammelt detaillierte Informationen. Verständlicherweise sind diese Informationen potentiell schützenswürdig, weswegen eine Möglichkeit zur Anmeldung (Authentisierung) und zur Rechtevergabe (Authorisierung) benötigt wird.

inspectIT ist eine dreistufige Anwendung. inspectIT Agenten laufen in der Laufzeitumgebung der Anwendung und erfassen Metriken. Diese Daten werden an einen zentralen Server gesendet, der diese Daten korreliert und speichert. Die inspectIT Oberfläche ist als Richclient basierend auf Eclipse RCP realisiert und verbindet sich gegen den zentralen Server um Daten anzeigen zu können. Sämtliche Komponenten sind in Java geschrieben.

Ihre Aufgabe ist es ein Konzept und eine prototypische Umsetzung eines entsprechenden Rollen und Berechtigungskonzept für inspectIT zu erstellen. Die Aufgaben in diesem Umfeld sind sehr vielfältig und – aus unserer Sicht – sehr passend für ein Studienprojekt. Wir sehen wir u.A. die folgenden Themen:

- Technologieauswahl
- Ausarbeitung und Realisierung der Speicherung der aktuellen Benutzer inklusive deren Rechte in der Datenbank des zentralen Servers. Potentielle Erweiterung um LDAP
- Analyse der notwendigen Berechtigungen (in Abstimmung mit dem Projekt). Beispielsweise könnten Read/Write Rechte unabhängig voneinander vergeben werden.
- Verwaltungsoberfläche für die einzelnen Benutzer und Berechtigungen im inspectIT Client
- Anmeldemasken
- Authentisierung und Authorisierung für REST Services, die aktuell bereits vom zentralen Server angeboten werden.
- Komponente auf dem zentralen Server, welcher die Authentisierung und Authorisierung durchführen kann
- Bestimmte Berechtigungen könnten bereits auf der UI zur Anwendung kommen. So könnten Bereiche für die der Benutzer keine Berechtigung hat nicht zur Anzeige kommen.

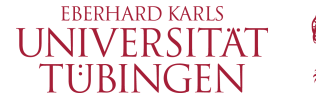

#### **Rahmenbedingungen & Technologieeinsatz**

- Um den Code nach inspectIT zu integrieren ist es notwendig, dass sich das Projektteam an die Entwicklungsvorgaben von inspectIT zu halten.
- Nach der Integration nach inspectIT werden alle Projektbeteiligte als Contributoren in inspectIT genannt
- Die Auswahl der Technologie entscheidet das Projekt. Es ist jedoch dafür Sorge zu tragen, dass eine entsprechend stabile und offene Lösung gewählt wird, die mit den bisherigen Lösungen von inspectIT kompatibel ist.

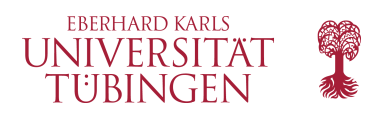

### **Connective Center Lens**

*Ermöglichen Sie eine nie dagewesene ganzheitliche und vorausschauende Sicht auf komplexe Entwicklungsdaten aus den Bereichen Automotive, Aerospace und Healthcare.*

TWT baut Brücken zwischen Forschung und Industrie. Diese Geschäftsidee macht das Unternehmen für Wirtschaft, Wissenschaft und Mitarbeiter gleichermaßen interessant. In fachübergreifenden Projekten werden Innovationen mit Mehrwert geschaffen, die aus der Kombination und dem intensiven Austausch unterschiedlicher Disziplinen entstehen: Bei TWT arbeiten Spezialisten vieler Fachrichtungen, wie Absolventen des Ingenieurwesens, der Informatik oder der Naturwissenschaften Hand in Hand. Das Ergebnis ihrer Forschungs- und Entwicklungsarbeit sind digitale Produkte, innovative Simulationsmethoden und IT-Lösungen sowie optimierte Prozesse für Kunden aus der Automobilindustrie, Luft- und Raumfahrt, Medizintechnik und der Energiewirtschaft.

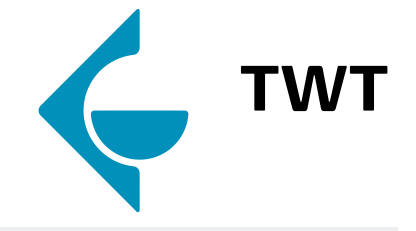

#### **Überblick**

Die Connective Center Lens ermöglicht eine Vorausschau auf Produkteigenschaften wie zum Beispiel deren Lebensdauer oder Verbrauchswerte noch weit vor der Verfügbarkeit der ersten Mock-ups oder Prototypen.

#### **Ansprechpartner**

Dr. Alexander Paar alexander.paar@twt-gmbh.de +49.7 11.21 57 77.1 25

TWT GmbH Science & Innovation

#### **Aufgabenstellung**

Die modernen Produktentstehungsprozesse zum Beispiel in der Automobilbranche sind geprägt durch eine Fülle an Konstruktions-, Simulations- und Messdaten. Eine Vielzahl an hochspezialisierten Teams arbeitet an individuellen Datenverarbeitungsschritten in diesen Prozessen. Diese Teams sind in übergeordneten Entwicklungszentren zusammengefasst. Wichtige Entscheidungsprozesse innerhalb eines

Entwicklungszentrums erfordern dabei eine Ad-hoc-Verfügbarkeit von Entwicklungsdaten, die bis heute nur unzureichend gegeben ist. Die einzelnen Teams stehen schließlich über deren benötigte Eingangsdaten miteinander in Verbindung. Dabei sind für die einzelnen Arbeitsschritte die vorhandenen Entwicklungsdaten in unterschiedlicher Detaillierung und in unterschiedlicher Abstraktion erforderlich. So kann für die Bedatung eines Simulationsmodells eine abstrakte Beschreibung eines referenzierten Bauteils nur in Form einer Kennlinie oder eines Kennfeldes ausreichen. Entsprechend kann der Einfluss des Bauteils weit vor dessen tatsächlicher Verfügbarkeit angezeigt und sogar noch für eine optimierte Systementwicklung genutzt werden.

In diesem Projekt soll mit der Connective Center Lens ein universelles Information Retrieval für die Entwicklungsdaten von Produktentstehungsprozessen zum Beispiel in der Automobilbranche entworfen und umgesetzt werden. Die Schwerpunkte sollen dabei auf einer intuitiv zu benutzenden Suche, einer ergonomischen Darstellung der Suchtreffer in Form eines Information Dashboards und der Möglichkeit einer Verknüpfung von Suchtreffern liegen. So sollen für Bauteile und Aggregate deren Funktionsdaten wie zum Beispiel Kennlinien und Kennfelder als auch die Ergebnisse von Simulationsberechnungen mittels entsprechender Filter innerhalb des Information Dashboards angezeigt werden. Optional kann die Connective Center Lens auch mit unterschiedlichen "Objektiven" ausgestattet werden, so dass Suchtreffer vor unterschiedlichen Hintergründen eingeblendet werden. Eine gefundene Person könnte innerhalb eines Organigramms und ein gefundenes Simulationsmodell innerhalb des entsprechenden Workflows angezeigt werden.

Mit der Connective Center Lens ist es besonders einfach, vorhandene Entwicklungsdaten zu sichten und explorativ im Sinne einer vorausschauenden Entwicklung miteinander zu verknüpfen.

#### **Rahmenbedingungen**

Im Falle der Verwendung sensitiver Daten ist die Unterzeichnung einer Vertraulichkeitserklärung erforderlich.

#### **Technologieeinsatz**

Die Connective Center Lens soll für eine Bedienung auf großen Touchscreens optimiert sein.

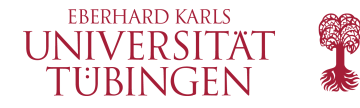

### **Status Report Kit**

*Erstellen Sie einen Baukasten für flexible Projektstatusberichte für Entwicklungs- und Managementebenen mit konfigurierbaren Sichten*

TWT baut Brücken zwischen Forschung und Industrie. Diese Geschäftsidee macht das Unternehmen für Wirtschaft, Wissenschaft und Mitarbeiter gleichermaßen interessant. In fachübergreifenden Projekten werden Innovationen mit Mehrwert geschaffen, die aus der Kombination und dem intensiven Austausch unterschiedlicher Disziplinen entstehen: Bei TWT arbeiten Spezialisten vieler Fachrichtungen, wie Absolventen des Ingenieurwesens, der Informatik oder der Naturwissenschaften Hand in Hand. Das Ergebnis ihrer Forschungs- und Entwicklungsarbeit sind digitale Produkte, innovative Simulationsmethoden und IT-Lösungen sowie optimierte Prozesse für Kunden aus der Automobilindustrie, Luft- und Raumfahrt, Medizintechnik und der Energiewirtschaft.

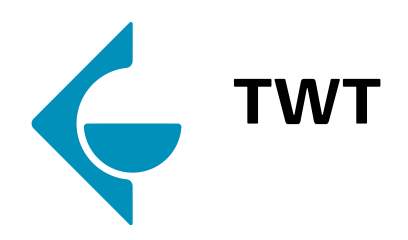

#### **Überblick**

Das Status Report Kit bildet einen erweiterbaren Baukasten, mit dem sich für eine universelle Statusverfolgung Projektstatus-berichte für Entwicklungs- und Managementebenen zusammen-stellen lassen.

**Ansprechpartner** Dr. Alexander Paar alexander.paar@twt-gmbh.de +49.7 11.21 57 77.1 25

TWT GmbH Science & Innovation

#### **Aufgabenstellung**

In allen Ingenieursdisziplinen wird eine strukturierte und planbare Produktentstehung durch eine Definition von Projekten mit zugehörigen Projektleitern, Berichtszeiträumen und Reifegradmeldungen ermöglicht. Ein Projekt wird dabei rekursiv in Teilprojekte zerlegt. Jedem Teilprojekt wird ein Projektleiter zugeordnet. Innerhalb vereinbarter Berichtszeiträume melden diese Projektleiter einen aktuellen und einen prognostizierten Reifegrad ihres Projekts. Im Falle von Ampel-basierten Meldungen (zum Beispiel grün = "Projektfortschritt wie geplant", rot = "große Verzögerung") lassen sich dann die Reifegrade von Teilprojekten aggregieren und für eine umfassende Risikominimierung entsprechende Darstellungen für die Gesamtprojektleitung erzeugen.

In diesem Projekt sollen flexibel kombinierbare Bausteine für universell einsetzbare Projektstatusberichte für die Statusverfolgung und das Reifegradtracking entworfen und umgesetzt werden. Es soll dabei möglich sein, Projekte und Teilprojekte in einer Baumstruktur zu verwalten und erweiterbare Eigenschaften wie insbesondere den Projektleiter, die Berichtszeiträume und die erforderlichen Statusmeldungen zu definieren. Basierend auf dieser Projektstruktur sollen informative Darstellungen entworfen und umgesetzt werden, die zum Beispiel einen einfachen Überblick über den Status des Gesamtprojekts sowie den bisherigen und den prognostizierten Verlauf geben. Neben einer Web-basierten graphischen Bedienoberfläche sollen außerdem automatische Statusmeldungen durch andere Softwaresysteme möglich sein. Optional lassen sich individuelle Statusansichten mit einem Editor dynamisch zusammenstellen.

Mit dem Status Report Kit lassen sich Softwareprodukte für die Projektstatusverfolgung und das Reifegradtracking Feature-orientiert zusammenstellen.

#### **Rahmenbedingungen**

Im Falle der Verwendung sensitiver Daten ist die Unterzeichnung einer Vertraulichkeitserklärung erforderlich.

#### **Technologieeinsatz**

Das Status Report Kit soll mit einem modernen und nachhaltigen Web Application Framework umgesetzt werden.

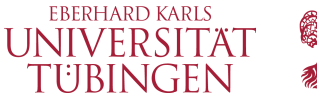

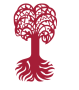

## **HTML5 / Mobile Client Entwicklung für SaaS-Lösung**

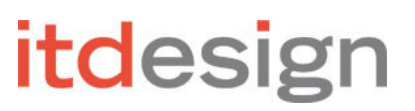

Für die bestehende Software Meisterplan (www.meisterplan.com) soll ein Client für die Koordination und Information von Projektteams sowie ein Demand-Management-Modul entwickelt werden.

#### **Unternehmen**

itdesign gehört zu den besten Arbeitgebern im deutschen Mittelstand und wurde 2010 und 2012 mit dem Top Job Award und 2014 mit dem Great Place To Work Award ausgezeichnet. itdesign beschäftigt in Tübingen knapp 90 Mitarbeiter und ist interessiert daran, neue Ideen über Hochschulprojekte und Abschlussarbeiten zu erzielen und sie im Unternehmen sowie der Software anzuwenden.

Die Software Meisterplan ist eine komplette Neuentwicklung und wird ein einem eigenen Team in eigenen Räumlichkeiten als Startup innerhalb des bestehenden Unternehmens entwickelt. Sie ist ein Werkzeug zur intuitiven und interaktiven Simulation von Projektportfolios. Meisterplan ist bereits bei Kunden in den USA, Island, Australien und ganz Europa im Einsatz. Unter den Kunden befinden sich Unternehmen wie Vodafone, Siemens, TUI und die ConsorsBank.

#### **Ansprechpartner**

Nicola Duttle, nicola.duttle@itdesign.de, Tel: 07071-3667-6214

#### **Aufgabenstellung**

Die Anwendung umfasst die Entwicklung einer HTML5-Applikation, die hauptsächlich auf mobilen Endgeräten, aber auch auf Desktop-Systemen zum Einsatz kommen soll. Hier sollen Projekt-Mitarbeiter und Projekt-Manager einsehen können, auf welchen Projekten sie in nächster Zeit geplant sind. Folgender Mock-Up gibt einen Eindruck der geplanten Entwicklung.

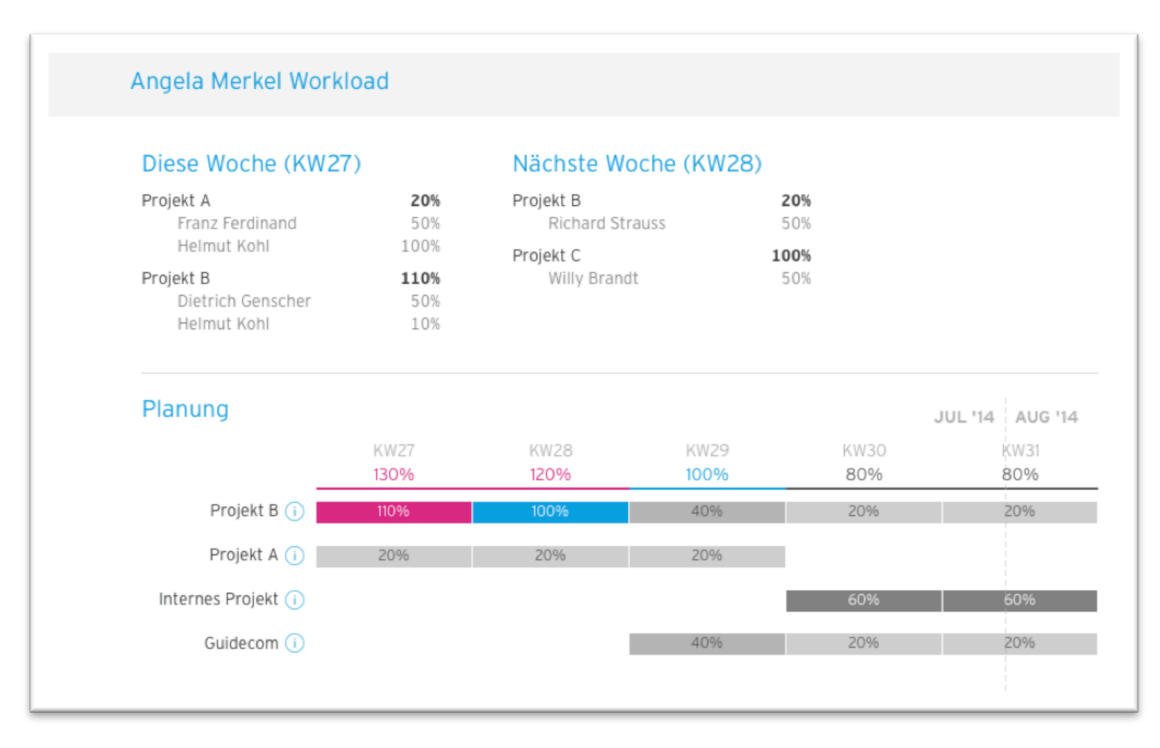

Die Anwender sollen durch eine einfache und intuitive Oberfläche auf Tablets und Smartphones allein durch Wisch-Gesten zu jeder Ansicht und in jede Zoomstufe gelangen können.

Im zweiten Schritt des Projekts ist neben der Ansicht auch die Anlage neuer Projekte (so genannter Demands) geplant. Neben der Erfassung sind ein Voting-Verfahren und ein Bewertungsalgorithmus vorgesehen.

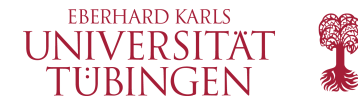

#### **Rahmenbedingungen**

Das Projekt wird mit agilen Methoden der Software-Entwicklung (Scrum) durchgeführt. Dies umfasst die Bestimmung eines Product Owners und eines Scrum Masters innerhalb der Gruppe.

Die Durchführung umfasst alle Schritte eines agilen Projektes. Dazu gehören beispielsweise das Aufstellen einer Roadmap, die Planung der einzelnen Sprints, die Schätzung der Arbeitspakete sowie die Durchführung der Implementierung, des Tests und der Dokumentation.

Ein Scrum-Board in Jira wird von itdesign zur Verfügung gestellt. Zum Projektstart wird es eine kurze Scrum-Schulung durch itdesign geben.

Erwartet wird ein aktiver Einsatz, wöchentliche Abstimmungstreffen sowie großer Spaß an neuen und innovativen Technologien.

#### **Technologieeinsatz**

Das Frontend wird mittels GWT (Javascript Compiler) auf Basis von HTML5 und CSS entwickelt. Als Backend soll ein Java Application Server verwendet werden, welcher dann über eine REST-Schnittstelle mit Meisterplan kommuniziert.

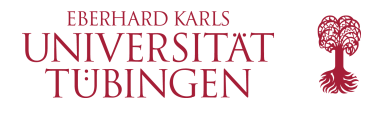

### **EQUALS: Java-Legacy-Software ins 21. Jahrhundert refaktorisieren**

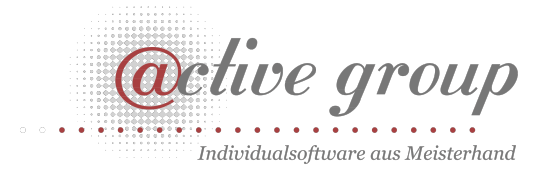

*Ein tiefer Einblick, was die Konsequenzen von "best practices" in industrieller Software-Entwicklung sind und wie moderne Software-Architektur aussehen kann.* 

Das Projekt EQUALS beschäftigt sich mit Qualitätssicherung in sozialpädagogischen Einrichtungen: Der Erfolg von Betreuungsmaßnahmen wird mit Hilfe spezieller Tests gemessen. Diese Tests werden durch die EQUALS-Software (http://equals.ch/de/equals-software.html) erhoben und deren Ergebnisse ausgewertet und verwaltet.

Die EQUALS-Software ist historisch gewachsen und inzwischen ziemlich umfangreich und komplex. Insbesondere besteht sie aus alten Teilen in Java, neueren

#### **Active Group GmbH**

Dr. Michael Sperber michael.sperber@active-group.de

- Software-Architektur
- Java, Scala, ClojureScript

Teilen in Scala und noch neuerer Frontend-Arbeit in ClojureScript. In der Entwicklung wurden früh Fehler gemacht: Durch die früh festgelegte Verschränkung von Datenbank und Software sind viele Aspekte der Software schwer zu ändern. Außerdem sind die ersten GUIs der Software umständlich programmiert und durch Pixel-Layout unflexibel.

#### **Aufgabenstellung**

Das Ziel bei der weiteren Entwicklung ist, die Software schrittweise in eine effektivere Softwarearchitektur zu überführen. Der Rahmen für diese Architektur steht schon, allerdings sind viele Teile der Software noch Altlasten, die noch modernisiert werden müssen.

Aufgabe des Praktikums ist, die Architektur des Systems prototypisch durch Refaktorisierung zu verbessern. Dazu gehören:

- die Software von der Datenbank entkoppeln
- ein Client-Server-Protokoll entwickeln
- das Datenmodell der Software modernisieren
- die alten GUIs des Systems reimplementieren

#### **Technologieeinsatz**

Die Technologien sind durch den existierenden Code-Korpus bereits festgelegt:

Java, Scala und ClojureScript

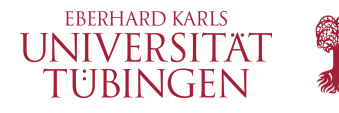

### **AmbiGate – Projekt e-Reha**

*Die Welt von morgen gesünder machen und dabei Referenzen im großen eHealth Markt sammeln?* 

Fokus dieses Projektes liegt in der Steigerung der Effektivität von Therapieverläufen und somit der Lebensqualität von Patienten durch den Einsatz moderner Technologien.

#### **Unternehmen**

AmbiGate ist eine Ausgründung der Uni Tübingen mit der Spezialisierung auf RGB-D Sensor basierte Anwendungen, mitunter im eHealth Bereich. Neben mehreren Professoren wird das Unternehmen bundesweit von Verbänden, Klinken und einer Krankasse unterstützt. Außerdem steht auch das Bundeswirtschaftsministerium hinter der Firma.

#### **Produkt**

Beim Projekt eReha handelt es sich um den Einsatz von RGB-D Kameras im therapeutischen Bereich. Mit einem KIbasierten Realtime Feedback System können hierbei Fehler erkannt und lokalisiert werden. Parallel dazu werden in einem weiteren Schritt mittels sensomotorischer Algorithmen körperspezifische Parameter erhoben, die den Therapiefortschritt quantisieren. Die Ergebnisse sollen vom Fachpersonal remote einsehbar sein um entsprechend Trainingspläne anzupassen. Um Patienten professionelle Unterstützung zu bieten, können beide Parteien über dieses System kommunizieren. Die Übungen werden mitunter in

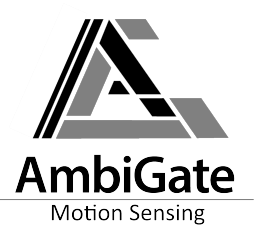

#### **Überblick**

- eHealth Branche Telemedizin
- Kommunikationsplattform
- Webfrontend
- PC/Xbox mit Kinect™
- Auf Wunsch Einbindung in der Firma mit Arbeitsplätzen

#### **Ansprechpartner**

Dipl. Inf. Christian Frede Chief Information Officer

c.frede@ambigate.com Tel. +49 7071 1388200 Fax +49 7071 1388201 Mobil +49 176 24710893

verschiedenen kurzweiligen Exergames integriert, um dem Patienten eine motivierende Umgebung zu bieten.

#### **Aufgabenstellung**

Ziel ist es der Aufbau einer internetbasierten Plattform, genannt eDeck, zur Verarbeitung medizinischer Daten und Interaktion zwischen Patient und Fachpersonal. Die aufgenommen Daten einer Sitzung sollen verschlüsselt vom Patienten zum Betreuer gelangen, welcher die Daten über ein mandantenfähiges Web Frontend einsehen soll. Je nach Fortschritt kann dieser dann den Trainingsplan anpassen und Nachrichten für den Patienten hinterlassen. Des Weiteren wird gemeinsam ein Konzept entwickelt um die Sicherheit, der auf den Server liegenden Daten zu gewährleisten. Hierzu zählen ein redundantes System (Synchronisation zwischen mehreren Servern), Monitoring und eine Webapplication Firewall. Clientseitig soll die Kommunikation zwischen anwendungsspezifischen Modulen und dem eDeck umgesetzt werden, sowie Update- und Fernwartungsfunktionen.

Gefärdert durch

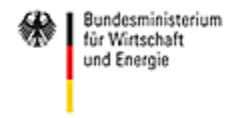

aufgrund eines Beschlusses des Deutschen Bundestages

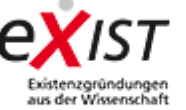

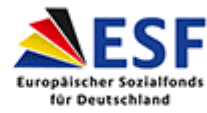

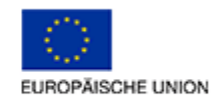

#### **Nützliche Kenntnisse**

- $C++/C#$
- Webprogrammierung
- Netzwerksicherheit
- Datenbanken

#### **Technologieeinsatz**

- Microsoft .Net Framework
- $C#$
- Apache
- PHP/HTML5/CSS/JavaScript
- MySQL

#### **Rahmenbedingungen**

- Bei Interesse wird der Projektgruppe ein Büroraum im Unternehmen mit Arbeitsplätzen zur Verfügung gestellt
- Die regelmäßigen SCRUM-Meetings werden vor Ort im Konferenzraum abgehalten
- Kostenlose Teilnahme an internen Knowledge Trainings, je nach Verfügbarkeit

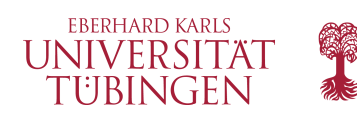

### **AmbiGate – Projekt AmbiAd**

#### *Der interaktive Point of Sale – individuell abgestimmt auf den User.*

Warum hat sich in den letzten Jahren beim "historischen" Schaufenster nichts verändern? Es gibt bereits einige wenige interaktive Lösungen auf dem Markt, allerdings haben diese das Potential aktueller Techniken nicht annähernd ausgenutzt um auf die Individualität des Betrachters einzugehen.

#### **Unternehmen**

AmbiGate ist ein Spinoff der Uni Tübingen mit der Spezialisierung auf RGB-D Sensor basierte Anwendungen, mitunter im eHealth Bereich. Neben mehreren Professoren wird das Unternehmen bundesweit von Verbänden, Klinken und einer Krankasse unterstützt. Außerdem steht ebenfalls das Bundeswirtschaftsministerium hinter der Firma.

#### **Produkt**

AmbiAd ist ein Produkt für Werbung in öffentlichen Bereichen z.B. Schaufenster von Läden. Auf einer Projektionsfläche ist eine einfache virtuelle Umgebung dargestellt mit einer animierten Figur. Mittels eines RGB-D Sensors lassen sich Personen und Bewegungen erkennen, deren Aufmerksamkeit auf das Display gelenkt wird. Der Kontaktverlauf soll dabei abhängig von Merkmalen der Person, wie Geschlecht, Alter und Stimmung sein. Anhand dieser Merkmale werden im Verlauf Produkte entsprechend dem Profil präsentiert.

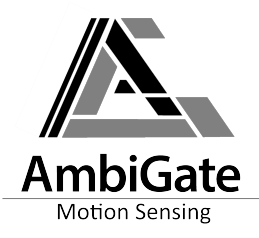

#### **Überblick**

- Interaktiver PoS
- Motion Sensing
- Klassifizierung von individuellen Eigenschaften
- PC/Xbox mit Kinect™
- Auf Wunsch Einbindung in der Firma mit Workspace

#### **Ansprechpartner**

Dipl. Inf. Christian Frede Chief Information Officer

c.frede@ambigate.com Tel. +49 7071 1388200 Fax +49 7071 1388201 Mobil +49 176 24710893

#### **Aufgabenstellung**

Implementierung eines Human Computer Interfaces, dass durch einen RGB-D Sensor Personen registriert und verschiedene Merkmale wie ungefähres Alter, Geschlecht oder Stimmung klassifiziert. Hierfür sind vorhandene Algorithmen in einem Gesamtkontext zu integrieren.

Zur Eingabe der anzuwerbenden Produkte muss ein System mit Webfrontend entwickelt werden, um Produkte mit Beschreibung sowie eine Abbildung zu hinterlegen.

#### **Nützliche Kenntnisse**

- $C++/C#$
- Webprogrammierung
- Grafische Datenverarbeitung
- Bei Interesse: 3D Modellierung

#### **Technologieeinsatz**

- Microsoft .Net Framework
- $\zeta$
- Microsoft Kinect + SDK
- Apache
- PHP/HTML5/CSS/JavaScript
- MySQL

#### **Rahmenbedingungen**

- Bei Interesse wird der Projektgruppe ein Büroraum im Unternehmen mit Arbeitsplätzen zur Verfügung gestellt
- Die regelmäßigen SCRUM-Meetings werden vor Ort im Konferenzraum abgehalten
- Kostenlose Teilnahme an internen Knowledge Trainings, je nach Verfügbarkeit

Gefärdert durch

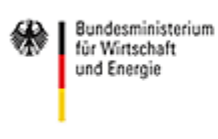

aufgrund eines Reschlusses des Deutschen Bundestages

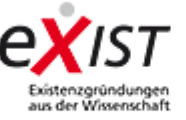

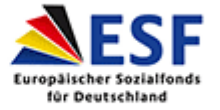

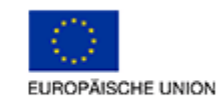